# **G4202TCP-RPF Master G4202TCP Client G.hn Wave2 PoX/PoE Master/Client Set** Koaxial Firmware Gebrauchsanleitung Version 1.2 Mai 2023 **1. Einführung** G.hn Verbindung einspeisen. 802.3af/at versorgt.

Für weitere Informationen und Kaufanfragen wenden Sie sich a[n info@gigacopper.net](mailto:info@gigacopper.net)

# **1. Packungsinhalt**

- G4202TCP-RPF Master oder G4202TCP Client
- 1,5m Koax-Anschlusskabel mit F-Stecker
- IEC TV/F-Buchse Adapter
- Winkel für Wandmontage

# **2. Technische Daten**

- Abmessungen: 103 \* 78 \* 32 mm
- Gewicht: 0,36 kg
- Betriebstemperatur: -10°C 45°C
- Gehäuse-Schutzart: IP30

*Vollständige Spezifikation: s. Datenblätter zu G4202TCP-RPF und G4202TCP*

### **3. G.hn Spezifikation**

- G.hn Wave2, 2-200 MHz
- Physikalische Bandbreite (PHY): ca. 1800 Mbit/s
- Netto-Bandbreite: ca. 1600 Mbit/s
- Maximal zulässige Dämpfung der Kabelverbindung: 75dB

Mit dem G.hn Modem Set G4202TCP-RPF und G4202TCP können Sie Ihr Netzwerk auf einfache Art erweitern und gleichzeitig die PoE/PoE+ kompatiblen Endgeräte (Access Points, IP-Kameras, IP-Telefone etc.) mit Strom versorgen.

Beide Modems können lokal über ein USB-C PD Netzteil (max. 90W) oder über die G.hn Verbindung mit Strom versorgt werden. G4202TCP-RPF kann Strom auch in die

Die Modems können jede Art von koaxialen Kabeln für die Daten- und Stromübertragung nutzen. Die Bandbreite beträgt bis zu 1600MBit/s, die Reichweite bis 600m. Angeschlossene Endgeräte werden mit Strom über ein weiteres 100m langes Ethernet Kabel nach dem Standard

Der G4202TCP Client kann auch mit einem nicht PoX/PoEfähigen G.hn Master Modem (wie G4201C oder G4204C) kombiniert werden.

*Bei mehreren parallelen Verbindungen über Koaxialkabel kann der G4224 Master Switch verwendet werden. Er bietet zentrale Administration aller G4202TCP Clients.*

# **4. Anschlüsse**

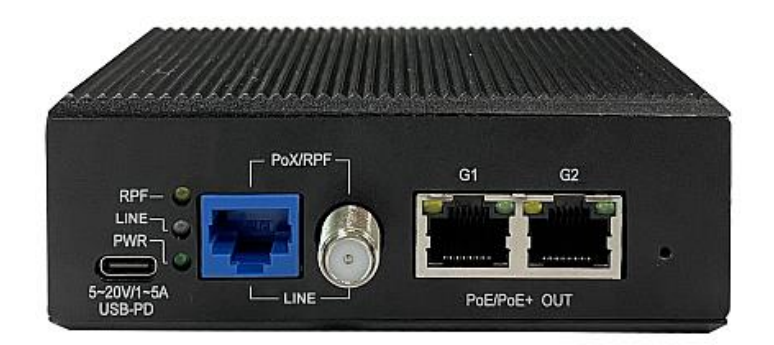

# Panel und LED-Beschreibung

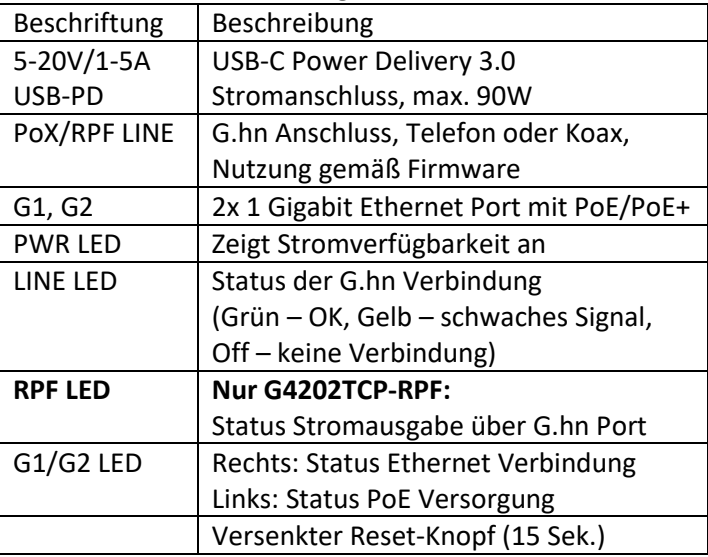

### **5. Typische Anwendungen**

Variante 1: G4202TCP-RPF Master + G4202TCP Client. Master bezieht Strom vom USB-C Adapter, Client - über G.hn Link.

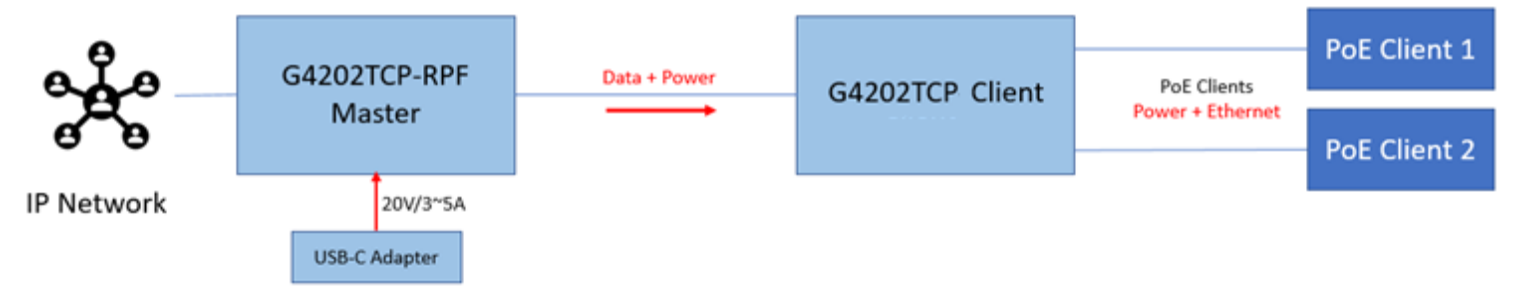

## Variante 2: G4202TCP als Client zusammen mit G4201C Master. G4202TCP bezieht Strom vom USB-C Adapter.

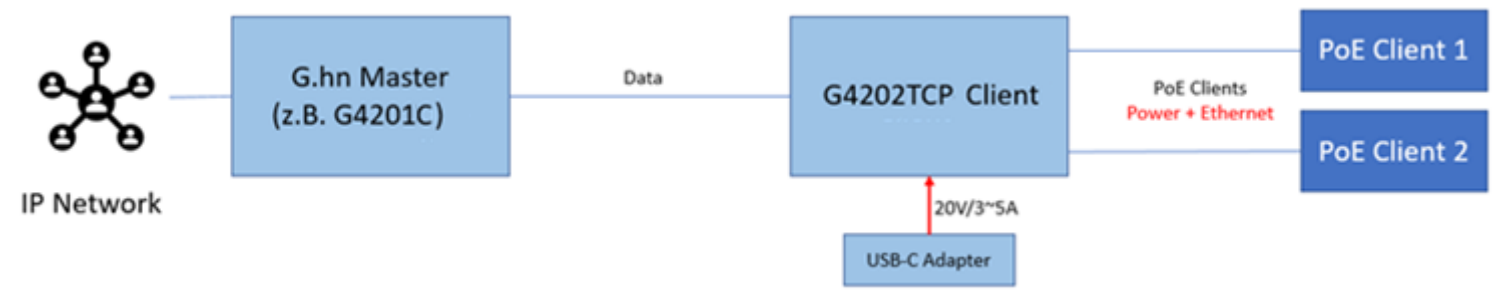

Variante 3: G4202TCP als Client am G4224 Switch. Jeder Switch kann bis 24 Clients mit Strom versorgen, 4 davon mit 90W.

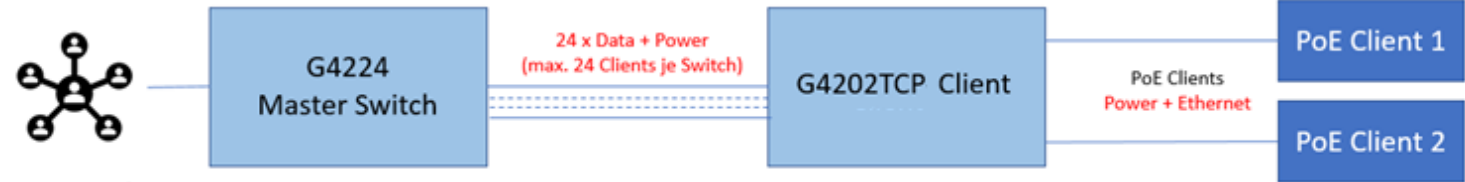

**IP Network** 

### **6. Hinweise zur Installation**

- Das G.hn Modem kann sowohl direkt an ein Koaxialkabel als auch an eine Antennendose angeschlossen werden. Beim Anschluss an eine Antennendose benutzen Sie den "DATA" Anschluss (5-862MHz). Andere Anschlüsse (TV, Radio, SAT) sind nur dann geeignet, wenn sie im Frequenzbereich 5-862MHz offen sind. Beachten Sie dazu die Angaben im Datenblatt.
- Die ausgehandelte Bandbreite kann über das Webinterface der Geräte abgefragt werden (s. Punkt 9).

**Weitere Hinweise und Empfehlungen finden Sie auf unserer Homepage [www.gigacopper.net](http://www.gigacopper.net/) unter der Rubrik Support.**

### **7. IP-Adresse**

Die Modems benötigen im Betrieb keine IP-Adressen aus dem lokalen Netzwerksegment, denn sie vermitteln den Datenverkehr über die MAC-Adressen. In der Werkseinstellung beziehen sie keine Adressen vom lokalen DHCP-Server.

Auf Wunsch können statische IP-Adressen konfiguriert oder der DHCP-Client aktiviert werden (Menü "IP" im Webinterface).

# **8. Administration**

IP-Adresse: 192.168.10.252 (Master), 192.168.10.253 (Client). Login Passwort: paterna, Werks-Reset Passwort: betera<br>  $G \cong 0$   $\overline{M}$  192.168.10.253

Anmeldung über Webinterface

- Verbinden Sie Ihren Computer mit dem G.hn Modem über den G1 oder G2 Port.
- Vergeben Sie ihrem Computer eine feste IP-Adresse, z.B. 192.168.10.100 (Netzmaske 255.255.255.0).
- Öffnen Sie einen Webbrowser und verbinden Sie sich mit 192.168.10.252 oder 192.168.10.253.
- Melden Sie sich mit dem Standard-Passwort an: paterna

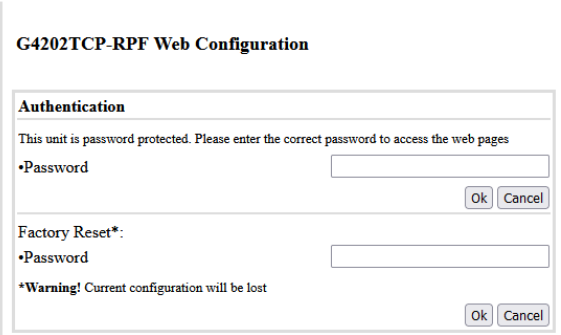

### **9. Abfrage der ausgehandelten Bandbreite**

Die von den Geräten ausgehandelten Bandbreiten für beide Übertragungsrichtungen können über das Webinterface jedes Gerätes abgefragt werden. Die ausgewiesenen Werte sind Brutto-Datenübertragungsraten auf der physikalischen Schicht (PHY). Die Übertragungsgeschwindigkeit auf der Anwendungsebene ist ca. 15-20% niedriger.

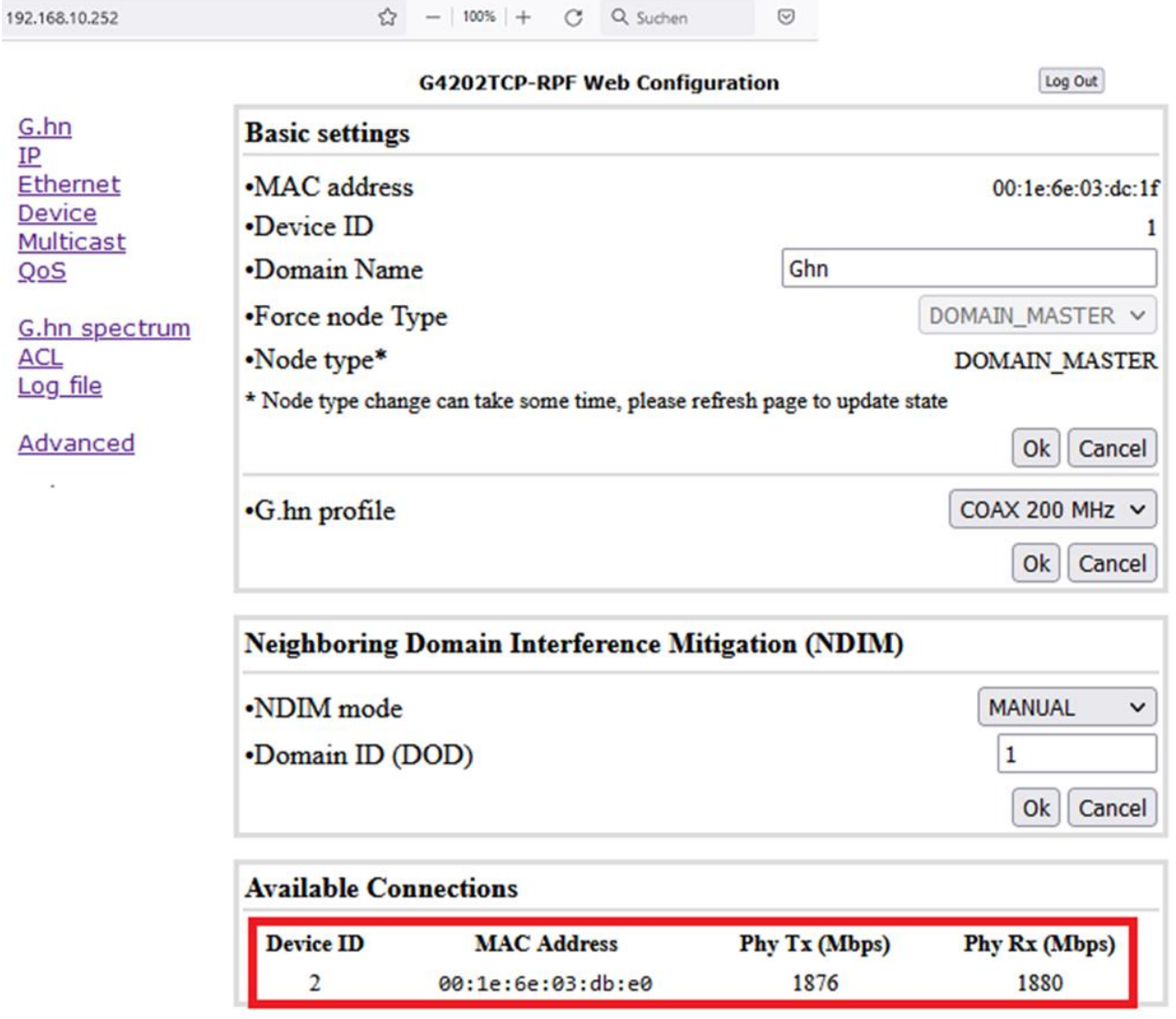

### **10. Notching**

Für die Kompatibilität zu anderen Signalen im Frequenzbereich 2-200MHz, kann im G.hn Spektrum eine Absenkung bis 40dB oder komplette Sperrung (100dB) der benötigten Frequenzen vorgenommen werden.

Die Einstellung muss im Master Modem oder im G.hn Switch konfiguriert werden.

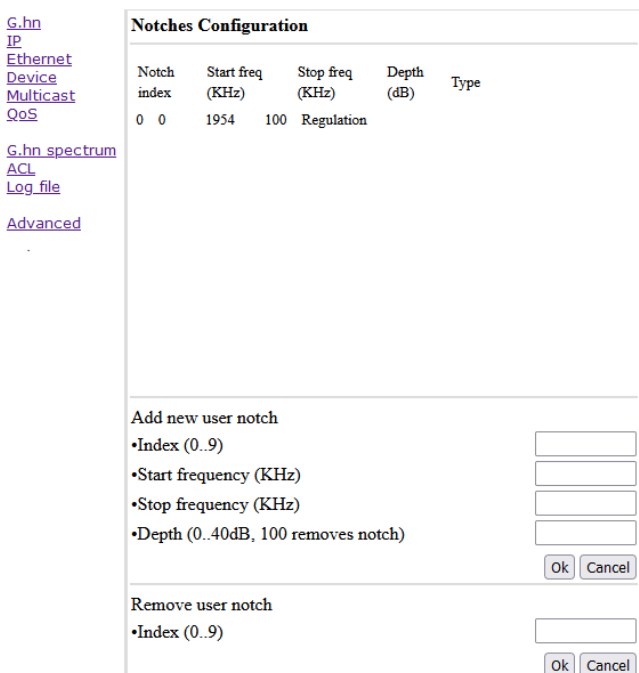

### **11. VLAN Nutzung im Netzwerk**

Die Geräte unterstützen VLANs nach dem Standard 802.1Q.

In der Werkseinstellung werden die VLAN Tags transparent weitergeleitet. Für die Bildung und Nutzung von VLANs können externe Ethernet Switches verwendet werden.

 $rac{G.1}{IP}$ Eti

 $Q_0$ G. **AC** Lo  $Ad$ 

Anstelle von externen Ethernet Switches kann die VLAN-Konfiguration durch den managebaren G.hn Switch G4224 erfolgen. Beide Ethernet Ports des G4202TCP-RPF und des G4202TCP Modems können dabei unabhängig voneinander konfiguriert werden.

### **12. Nutzung Multicast IP-TV**

Für die Übertragung von Multicast IP-TV (z.B. Telekom MagentaTV) im Netzwerk muss in der Multicast Konfiguration das "IGMP Snooping" aktiviert werden.

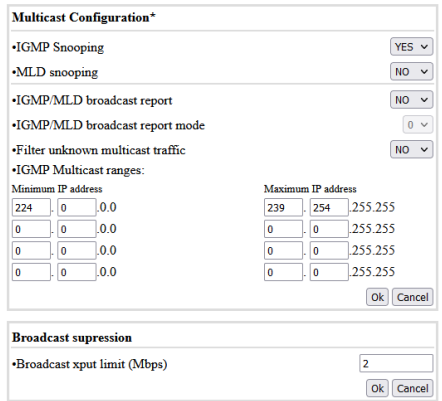

### **13. Garantie**

Wir gewähren eine Garantie von 12 Monaten auf alle bei uns erworbenen Produkte. Vollständige Garantiebedingungen finden Sie unter<https://www.gigacopper.net/wp/garantieerklaerung>